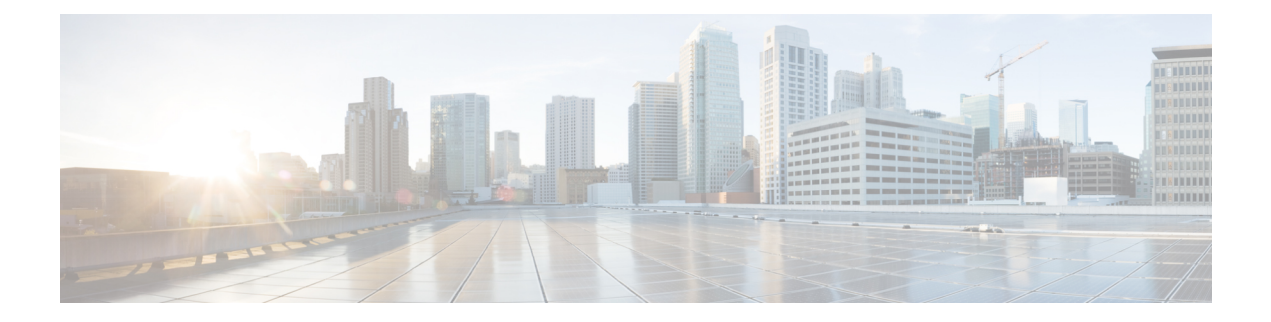

## **Variáveis**

Variáveis são usadas nos filtros de relatório durante a geração de relatórios. Você pode criar uma variável definindo um conjunto de valores. Uma variável, depois de criada, pode ser reutilizada como filtro para um campo específico e o tipo de registro relacionado.

• Criar, editar, exibir e excluir variáveis, na página 1

## **Criar, editar, exibir e excluir variáveis**

Para criar uma nova variável:

- **Etapa 1** Clique em **Variáveis** > **Nova**.
- **Etapa 2** Digite um nome para a variável.
- **Etapa 3** Selecione um valor na lista suspensa **Coluna associada**.
- **Etapa 4** Defina **Valores** e adicione uma **Descrição**.
- **Etapa 5** Defina o **Escopo** da variável. O escopo pode ser:
	- **USUÁRIO** a variável é definida e usada apenas pelo usuário.
	- **GLOBAL** a variável pode ser usada entre organizações. Ative **O valor é compartilhado?** para compartilhar a variável entre organizações ou restringir o uso dentro da organização.
- **Etapa 6** Clique em **Save** (Salvar).

Clique em  $\left[\frac{?}{}\right]$  para exibir, editar, copiar ou excluir a variável.

 $\mathbf I$ 

## Sobre a tradução

A Cisco pode fornecer traduções no idioma local deste conteúdo em alguns locais. Observe que essas traduções são fornecidas apenas para fins informativos e, se houver alguma inconsistência, a versão em inglês deste conteúdo prevalecerá.